# **Стробоскоп Strobe CWL**

# **Руководство пользователя**

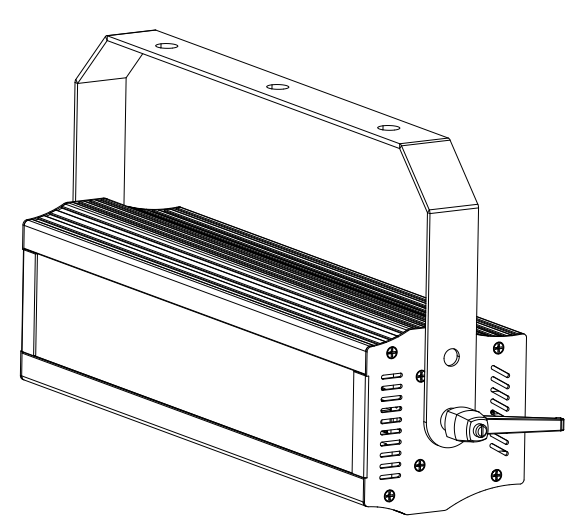

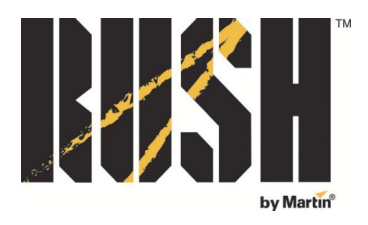

#### **Сервисный центр Martin Russia – диагностика, обслуживание и ремонт**

127410, Россия, Москва, Алтуфьевское шоссе, д.41 Тел/факс: +7 495 789 38 09 e-mail: service@martin-rus.com, www.martin-rus.com

© 2015 Martin Professional ApS. Информация может быть изменена без уведомления. Martin Professional A/S и ее аффилированные компании не несут ответственность за травмы, повреждения, прямой или косвенный ущерб, косвенные или экономические убытки, а также другие убытки по причине пользования, невозможности применения или действий согласно информации, содержащейся в настоящем руководстве. Логотип Martin, логотип RUSH by Martin, имя RUSH by Martin и другие товарные знаки, содержащиеся в настоящем документе и относящиеся к услугам или продукции Martin Professional, ее аффилированных или дочерних компаний, являются товарными знаками Martin Professional, ее аффилированных или дочерних компаний или используются по лицензии.

Представительство Martin Professional A/S в России и странах СНГ• 123022, Россия, Москва 2-я Звенигородская, 13, стр.41• [www.martin-rus.com](http://www.martin-rus.com/)

Руководство: Версия B

# **Содержание**

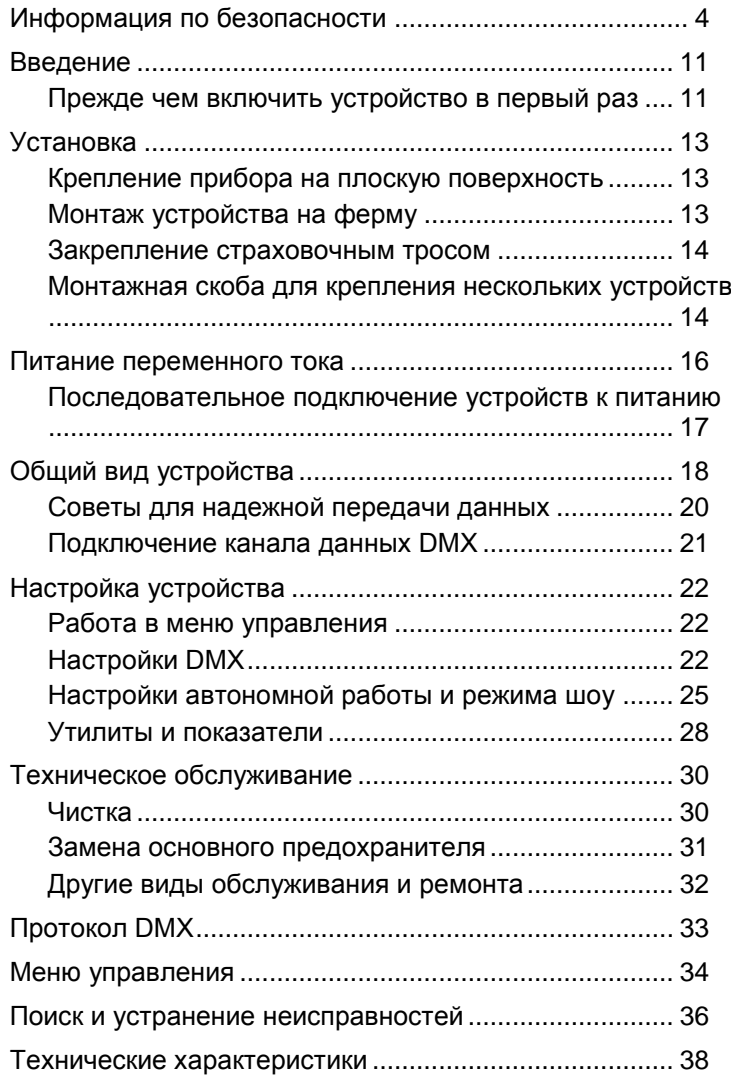

# <span id="page-3-1"></span><span id="page-3-0"></span>**Информация по безопасности**

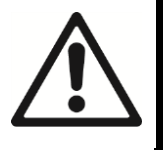

#### ПРЕДУПРЕЖДЕНИЕ!

До начала установки, эксплуатации или обслуживания настоящего изделия, необходимо ознакомиться с мерами по технике безопасности, описанными в данном руководстве.

Следующие символы, которые используются для указания на важную информацию по технике безопасности, содержатся в настоящем руководстве и указаны на оборудовании:

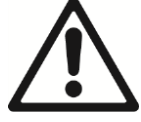

*Осторожно!*

*Угроза безопасности. Риск тяжелой травмы или смерти.*

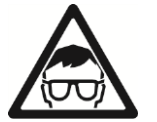

*Осторожно!*

*Мощное световое излучение. Риск травмы органов зрения.*

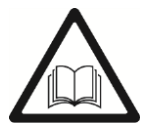

*Предупреждение*

*Важная информация по технике безопасности содержится в руководстве пользователя.*

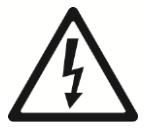

*Предупреждение*

*Опасный уровень напряжения. Риск смертельного исхода или удара электрическим током с тяжелыми последствиями.*

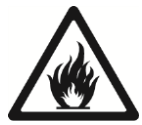

*Осторожно!*

*Горячие поверхности и опасность пожара.*

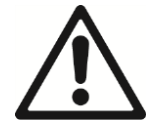

Устройство классифицируется как изделие группы риска 1 по EN 62471. Может нанести вред органам зрения. Не смотреть пристально на источник освещения и не смотреть на источник света с применением оптической аппаратуры или любых устройств, которые могут концентрировать луч.

Осветительный прибор должен использоваться только профессионалами, установку может выполнять только квалифицированный техник. Бытовая эксплуатация запрещена. Пользование прибором связано с возможностью рисков тяжелой травмы и смерти по причине угрозы возникновения пожара, ударов электрическим током, падений и эпилептических припадков среди людей, чувствительных к световому мерцанию. Устройство генерирует мощный луч света, который может создавать риск пожара или травмы глаз при несоблюдении мер предосторожности.

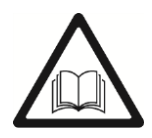

Продукцию RUSH by Martin™ следует устанавливать, эксплуатировать и обслуживать только в соответствии с инструкциями в руководствах пользователя, иначе может возникнуть угроза безопасности, либо повреждения, не покрываемые гарантией на оборудование.

Придерживайтесь рекомендаций по технике безопасности, перечисленных ниже и соблюдайте предостережения, содержащиеся в настоящем руководстве и на устройстве. Настоящее руководство необходимо сохранить для обращения к нему в дальнейшем.

Для получения последних версий документации для пользователя оборудования и другой информации об этом изделии и всех изделиях Martin™ посетите сайт компании Martin [http://www.martin.com](http://www.martin.com/)

Если у Вас есть какие-либо вопросы о безопасной установки, эксплуатации или обслуживания устройства, просим Вас связаться с поставщиком продукции Martin™ (см. список дистрибьюторов на или позвонить на www.martin.com/distributors) или позвонить на горячую линию сервисного обслуживания Martin™ по телефону +45 8740 0000, или 1-888-tech-180 для территории США.

При эксплуатации или обслуживании устройства следует придерживаться всех применимых на местном уровне законов, кодексов и норм.

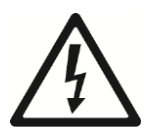

#### **Предупреждение поражения электрическим током**

Защищать приборы от дождя и влаги.

Отсоединить устройство от источника питания переменного тока до начала выполнения каких-либо операций по установке и обслуживанию, и когда устройство не используется.

Прибор должен иметь соответствующее соединение с землей (заземление).

Применять только источники питания переменного тока, соответствующие местным строительным и электрическим кодексам, имеющие защиту по перегрузке и защиту от замыкания на землю.

Гнездовые разъемы или внешние переключатели питания, которые подают питания на осветительный прибор,

должны располагаться рядом с ним, с обеспечением удобства доступа, чтобы питание можно было легко отключить.

Поврежденные предохранители заменять только предохранителями указанного типа и номинальных характеристик.

Если обнаруживаются повреждения или дефекты на вилке питания или каких-либо уплотняющих компонентах, крышках, кабелях или других компонентах, либо эти компоненты деформируются, намокают или демонстрируют следы перегрева, устройство необходимо немедленно изолировать от подачи питания. Не подключать питание до тех пор, пока ремонт не будет завершен.

До начала эксплуатации прибора удостовериться, что все оборудование для распределения питания и все кабели в идеальном состоянии и соответствуют номинальным характеристикам тока всех подключенных устройств.

Для соединения с розетками питания использовать только кабельные разъемы Neutrik PowerCon.

Не подключать устройства к питанию в последовательную цепочку, общее токопотребление которой будет превышать номинальные характеристики какого-либо из кабелей или разъемов в цепочке.

Входящий в комплект поставки кабели питания рассчитан на 6 А и может обеспечивать безопасное питание только одного устройства от сети. При применении этого кабеля не подключать к выходу MAINS OUT (СЕТЕВОЙ ВЫХОД) устройства никакие другие приборы. При замене этого кабеля и одновременном использовании кабеля на замену для питания устройства от сети, кабель на замену должен также быть рассчитан на 6 А, состоять из трех проводов американского проволочного калибра 18 или минимальным сечением 0,75 мм², внешний диаметр кабеля: 6-15 мм (0,2- 0,6 дюйма), номинальная устойчивость к температурному воздействию должна соответствовать применению. На территории США и Канады кабель должен быть включен в списки лабораторий UL, тип кабеля — SJT или аналогичный. На территории Европейского Союза использовать кабель типа H05VV-F или аналогичный.

Для подключения устройств к сети питания последовательно следует использовать кабели подачи и передачи питания американского проволочного калибра 14 или сечения 1,5 мм<sup>2</sup>, рассчитанных на ток 16 А и соответствующую применению температуру. На территории США и Канады использовать кабели, включенные в списки лабораторий UL, тип кабеля — SJT или аналогичный. На территории Европейского Союза использовать кабели типа H05VV-F или аналогичный. Соответствующие кабели с разъемами Neutrik PowerCon можно приобрести в компании Martin™ (см. [«Аксессуары»](#page-39-0) на стр. 40). При использовании таких кабелей можно подключать устройства в одну цепочку, соединяя порты MAINS OUT c MAINS IN, но не подключать в общей сложности более чем четыре (4) устройства RUSH Strobe CWL.

Напряжение и частота на MAINS OUT должны быть такими же, как и напряжение и частота тока, подаваемого на вход MAINS IN. Устройства, подключаемые к выходу MAINS OUT, должны всегда соответствовать по напряжению и частоте параметрам выхода.

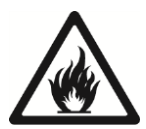

#### **Защита от ожогов и пожара**

Не эксплуатировать устройство при температуре окружающей среды (TОС) выше 40° C (104° F).

Температура поверхности корпуса устройства может достигать 55° C (131° F) в процессе работы. Не допускать контакта людей или материалов с прибором. Любые работы с прибором начинать спустя 10 минут после выключения, чтобы прибор успел охладиться.

Легко воспламеняемые материалы следует держать на расстоянии от прибора. Все горючие материалы (например, ткани, дерево, бумагу) должны находиться на расстоянии не менее 10 см (4 дюйма) от приборов.

Воздушный поток вокруг устройства не должен ограничиваться и должен протекать свободно. Вокруг вентиляторов и вентиляционных каналов обеспечить зазоры не менее 10 см (4 дюйма).

Не освещать поверхности в радиусе 20 мм (8 дюймов) от прибора.

Не пытаться выполнить обвод термостатических переключателей или предохранителей.

Не наклеивать на оптические компоненты фильтры, маски и другие материалы.

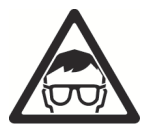

#### **Защита органов глаз от травм**

Свет от светодиодной лампы может представлять собой опасность и может нанести травму глазам. Не смотреть непосредственно на источник света от прибора.

Не смотреть выход луча через лупу, телескопы, бинокли или другие оптические устройства, которые могут концентрировать световое излучение.

Не допускать, чтобы на переднюю часть устройства в момент резкого зажжения света смотрели люди. Это может случиться при подаче питания на устройство, при поступлении на него сигнала DMX, или когда выбираются определенные пункты в меню управлении.

Чтобы сократить до минимума риск раздражения или травмы глаз, следует отключить устройство от источника питания на все время, пока оно не используется, и обеспечить хорошее общее освещение, чтобы зрачки всех людей, работающих с устройством или рядом, были по возможности сужены.

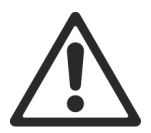

#### **Защита от травм**

Не эксплуатировать прибор около лестниц или других мест, где присутствует риск падения; в коридорах и около общественных выходов.

Надежно крепить устройство на стационарной поверхности или структуре, если оно не используется. После установки устройство не портативно.

Опорная конструкция и/или крепежные элементы должны быть способны выдержать 10-кратный вес установленных устройств.

При подвешивании на монтажную конструкцию следует использовать монтажные зажимы для крепления. Страховочные тросы в качестве основного крепежного элемента не использовать.

Если устройство установлено в месте, где оно может стать причиной травмы или повреждений при падении, необходимо установить дополнительные крепления, такие как страховочный трос, который сможет удержать устройство в случае отказа основных крепежных компонентов, в соответствии с инструкциями в настоящем руководстве. Дополнительное крепление должно быть одобрено официальными сертификационными органами, такими, как TÜV, в качестве предохранительных компонентов удержания веса оборудования, соответствовать стандарту EN 60598-2-17, Раздел 17.6.6, и способно выдерживать статическую нагрузку подвешенного груза, в десять раз превышающую вес устройства и принадлежностей.

Все внешние панели и монтажные детали должны быть надежно закреплены.

Не эксплуатировать прибор, если отсутствуют какие-либо панели, щиты, линзы или любые оптические устройства.

В случае возникновения проблем в работе необходимо немедленно прекратить работу устройства и отключить его от источника питания. Никогда не пытаться эксплуатировать устройство с явными повреждениями.

При установке, обслуживании или передвижении прибора перекройте проход под рабочей зоной и выполняйте работы на устойчивой платформе.

Не модифицировать устройство или крепления какимилибо способами, не описанными в настоящем руководстве, и не устанавливать другие компоненты, помимо оригинальных RUSH by Martin™.

По вопросам любых процедур обслуживания, описания которых не содержится в настоящем руководстве, просим обращаться к квалифицированному технику.

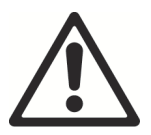

#### **Защита от опасности эпилептических припадков**

Известно, что мигающее излучение способно спровоцировать эпилептические припадки у людей, чувствительных к мерцающему освещению. Сделать заблаговременное предупреждение о том, что на участке применяется стробирующее освещение. Разместить

сообщение в местах продажи билетов, по возможности, на билетах, в программе и на входах на мероприятие.

Избегать длительных периодов непрерывного мигания, особенно на частоте 10-20 миганий в секунду. Считается, что при частоте мигания более 5 в секунду рискам эпилептических припадков будет подвержено только 5% чувствительных людей.

Обеспечить присутствие на мероприятии персонала, способного оказать помощь в случае эпилептического припадка и при необходимости.

Если у кого-то начался эпилептический припадок, немедленно выключить осветительные приборы.

Устанавливать устройство на максимальной высоте над уровнем головы человека.

# <span id="page-10-0"></span>**Введение**

 $RUSH$  Strobe CWL<sup>TM</sup> — это компактный осветительный прибор яркого стробирующего освещения с девяноста девятью светодиодами Cree XP-D 3 Вт и мощностью излучения 17 000 люменов. Отражающая конструкция обеспечивает традиционный эффект «ксенонового строба». Этот прибор может создавать как отдельные яркие вспышки, так и заполняющее освещение и является идеальным вариантом для освещения на портативных станциях диджеев, в лаунж-барах, на мероприятиях и круизных лайнерах. Компактная и легкая конструкция, а также повышенная гибкость позволяют создавать малые и крупные установки из нескольких приборов.

Управление этим многофункциональным стробоскопом можно осуществлять с помощью совместимого с протоколом DMX контроллера, или он может работать автономно в режиме шоу. Стробоскоп оснащен встроенным микрофоном для работы с активацией по звуку, включает в себя функции работы в режиме «ведущее/ведомое» устройство и 12 готовых программ, синхронизирующих динамические эффекты при работе с установками из нескольких приборов.

В комплект поставки входит руководство пользователя, полутораметровый (5 фута) кабель питания (вилка питания для местных сетевых стандартов входит в комплект не для всех версий) и монтажная скоба.

# <span id="page-10-1"></span>**Прежде чем включить устройство в первый раз**

- 1. Прежде чем устанавливать, начинать эксплуатацию или обслуживание устройства, необходимо прочесть раздел [Информация по безопасности](#page-3-1) на стр. [4.](#page-3-1)
- 2. Распаковать устройство и проверить, нет ли на нем повреждений, нанесенных при транспортировке, до того, как начать его эксплуатацию. Никогда не пытаться эксплуатировать устройство с повреждениями.
- 3. Если прибор не будет соединяться проводом напрямую с сетью питания переменного тока, следует подключить соответствующую вилку питания местного сетевого стандарта (не входит в комплект для некоторых моделей) к концу входящего в комплект кабеля питания.
- 4. Прежде чем начать работу, убедиться, что напряжения и частота питания от локального источника соответствуют требованиям питания прибора.

5. Проверить, нет ли на сайте на страницах поддержки изделия RUSH на сайте Martin Professional™, www.martin.com, новых версий пользовательской документации и технической информации об устройстве. Обновления инструкций пользователя RUSH by Martin™ можно определить по букве-идентификатору версии внизу страницы второй обложки.

# <span id="page-12-0"></span>**Установка**

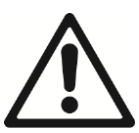

#### **Осторожно! Прежде чем начать установку устройства, необходимо прочесть раздел [Информация по](#page-3-1)  [безопасности](#page-3-1) на стр. [4.](#page-3-1)**

Устройство разработано для работы только в помещении, его необходимо эксплуатировать только в сухих условиях при наличии соответствующей вентиляции. Убедиться, что ни одно из вентиляционных отверстий устройства не заблокировано.

Закреплять устройство на надежной конструкции или поверхности. Не ставить устройство на поверхность и не оставлять его на ней, если есть возможность его передвижения или падения.

Если устройство установлено в месте, где оно может стать причиной травмы или повреждений при падении, необходимо установить страховочный трос, который сможет удержать устройство в случае отказа основных крепежных компонентов, по инструкции на следующей странице. Martin™ может поставлять соответствующие страховочные тросы и зажимные приспособления (см. [«Аксессуары»](#page-39-0) на стр. 40).

### <span id="page-12-1"></span>**Крепление прибора на плоскую поверхность**

Монтажную скобу прибора можно закреплять на твердой фиксированной плоской поверхности. Устройство и поверхность могут быть направлены под любым углом. Установочная поверхность и все крепежные элементы должны быть способны выдержать вес, минимум в 10 раз больший веса устройства и устанавливаемого с ним оборудования.

# <span id="page-12-2"></span>**Монтаж устройства на ферму**

Устройство можно закрепить на ферме или другую монтажную конструкцию с помощью зажимных приспособлений с любой ориентацией. При установке устройства в подвесном положении вертикально вниз можно использовать зажим открытого типа, например, струбцину. При установке в любом другом положении использовать зажимное крепление закрытого типа, например, зажим-полумуфту (см. рисунок справа), полностью охватывающий пояс фермы.

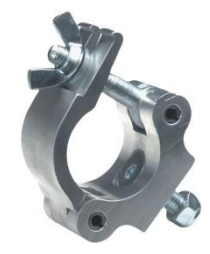

Чтобы закрепить устройство на ферме с помощью зажимного приспособления:

- 1. Поверхность крепления должна быть способна выдержать 10 кратный вес устройств и оборудования, которые на нее устанавливаются.
- 2. Перекрыть проход под рабочей зоной.
- 3. Надежно закрепить зажимное приспособление болтами к монтажной скобе, проведя болты через центральное отверстие в скобе. Использовать болт M12 марки стали не ниже 8.8 и самоконтрящуюся гайку.
- 4. Подвесить устройство на ферму и надежно закрепить зажим; действия осуществлять, стоя на устойчивой платформе.
- 5. Если необходимо отрегулировать положение прибора, затянуть все крепежные элемента сразу после того, как верное положение достигнуто.
- 6. Закрепить устройство страховочным тросом, как описано ниже.

### <span id="page-13-0"></span>**Закрепление страховочным тросом**

Закрепить устройство страховочным тросом (или другим дополнительным креплением), одобренным для удержания веса устройства, так, чтобы страховочный трос мог удержать устройство в случае отказа основных креплений.

См. рисунок справа. Обернуть

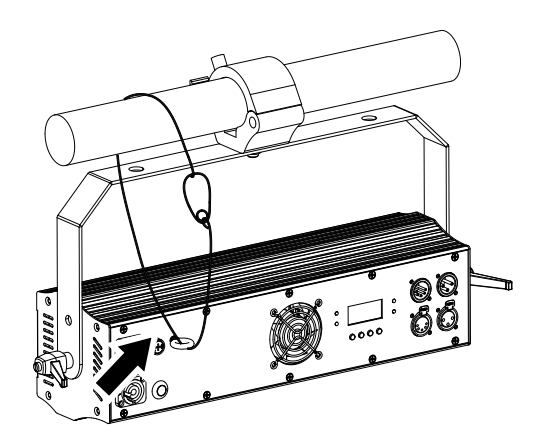

страховочный трос через проушину на задней панели устройства и вокруг ферму или другой надежной точки крепления.

Соответствующие страховочные тросы показаны в разделе [«Аксессуары»](#page-39-0) на стр. 40.

### <span id="page-13-1"></span>**Монтажная скоба для крепления нескольких устройств**

Монтажную скобу, которая способна удерживать четыре прибора RUSH Strobe CWL, можно приобрести у Martin™ (см. [«Аксессуары»](#page-39-0) на стр. 40). При применении монтажной скобы убедиться, что скоба и все крепежные удерживаются безопасно и страхуются утвержденными страховочными тросами.

# <span id="page-15-0"></span>**Питание переменного тока**

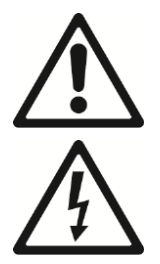

**Осторожно! Прежде чем подключить устройство к сети переменного тока, прочесть раздел [«Информация по](#page-3-1)  [безопасности»](#page-3-1) на стр. [4.](#page-3-1)**

**Осторожно! Поставляемый в комплекте кабель питания рассчитан на 6 А и может обеспечивать безопасное питание только одного устройства от сети. При применении этого кабеля питания не подключать к выходу передачи питания MAINS OUT (СЕТЕВОЙ ВЫХОД) прибора никакие другие устройства. Если Вы хотите подключить другие устройства к выходу MAINS OUT, прочтите раздел [«Последовательное](#page-16-1)  [подключение устройств к питанию»](#page-16-1) на стр. 18.**

Для защиты от пожара и удара электрическим током устройство необходимо заземлить (замкнуть на землю). Цепь распределения питания должна быть оборудована предохранителем или автоматическим выключателем и защитой от замыкания на землю.

Гнездовые разъемы или внешние переключатели питания, которые подают питания на устройство, должны располагаться рядом с ним, с обеспечением удобного доступа, чтобы питание можно было легко отключить.

Не пытаться отключать и включать устройство путем вставки или снятия разъемов Neutrik PowerCon, поскольку такие действия могут привести к образованию дуги на выводах, что приведет к повреждению разъемов.

Не применять внешние системы диммирования для подачи питания на устройство, поскольку таким образом можно нанести устройству повреждения, на исправление которых гарантия не распространяется.

Если Вы хотите установить устройство стационарно навсегда, его можно подключить методом жесткого монтажа к электроустановке здания, либо можно установить вилки питания, соответствующие характеристикам местных розеток, если отсутствует кабель с подходящей вилкой питания, вилку питания для местных розеток.

При установке на кабель питания вилки питания такая вилка должна быть заземленного типа со встроенным кабельным зажимом, рассчитанным не менее чем на 250 В, 6 А. При подключении проводов и шнура питания соблюдать инструкции изготовителя вилки, в соответствии с таблицей ниже:

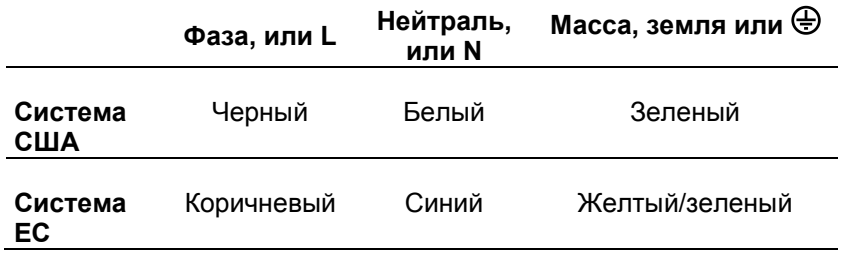

Устройство оснащено блоком питания с автоматическим определением характеристик тока, которое позволяет работать с сетью питания переменного тока при 100-240 В, 50/60 Гц. Не подавать на устройство питание от сети переменного тока с любым другим напряжением или частотой.

### <span id="page-16-1"></span><span id="page-16-0"></span>**Последовательное подключение устройств к питанию**

При наличии кабеля питания американского проволочного калибра 14 / 1,5 мм2 номиналом 16 А и кабелей передачи питания американского проволочного калибра 14 / 1,5 мм2 номиналом 16 А от Martin™ (см. [«Аксессуары»](#page-39-0) на стр. 40), можно передавать электропитание от сети с одного устройства на другое, подключая приборы в последовательную цепочку, соединяя гнездовой выход передачи питания MAINS OUT с разъемом питания MAINS IN. С помощью этого метода можно подключить последовательно до четырех (4) приборов RUSH Strobe CWLTM в общей сложности, чтобы обеспечить питание цепочки.

При установке вилки питания на кабель питания американского проволочного калибра 14 / 1,5 мм2, вилка должна быть с заземлением и встроенным кабельным зажимом, рассчитанным не менее чем на 16 А, 250 В.

# <span id="page-17-1"></span><span id="page-17-0"></span>**Общий вид устройства**

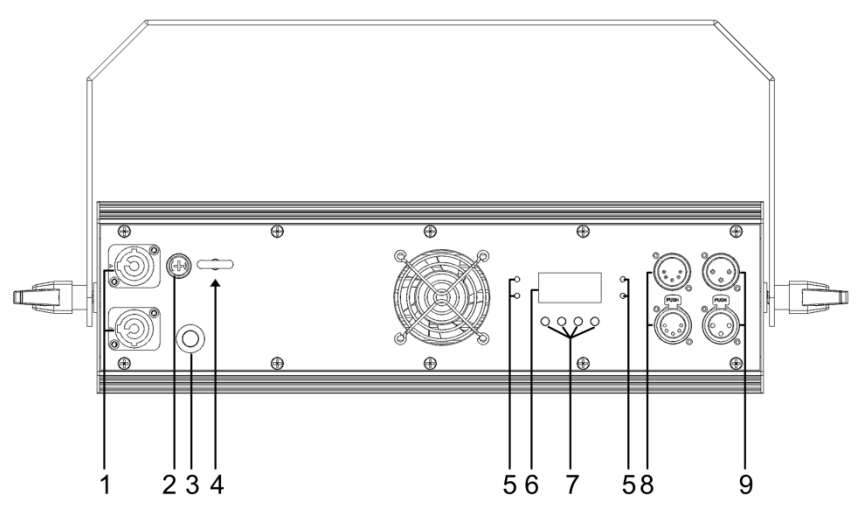

#### **1 – Вход/выход питания сети переменного тока**

Для подключения прибора к сети питания прибор оснащен гнездовыми разъемами Neutrik PowerCon. При применении кабелей 16 A, американского проволочного калибра 14 / 1,5 мм<sup>2</sup> (не входят в комплект поставки) можно подключить к сети питания через разъем MAINS OUT до 3 дополнительных RUSH Strobe CWL $^{\text{\tiny{\textsf{TM}}}}$ .

#### **2 – Предохранитель**

Главный предохранитель расположен на задней панели в патроне. Заменять предохранитель с соблюдением номинала, указанного на задней панели.

#### **3 – Микрофон**

Встроенный микрофон дает возможность активации режима шоу по музыке.

#### **4 – Дополнительная точка крепления**

Имеется проушина для крепления страховочного троса (не входит в комплект поставки).

#### **5- Светодиодные индикаторы статуса**

4 светодиодных индикатора на задней панели служат для указания следующего:

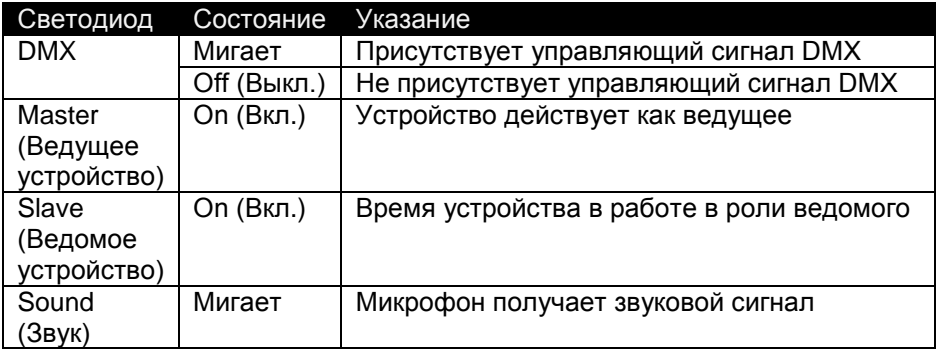

#### **6 – Экран**

#### **7 – Цветные кнопки**

Функции кнопок, расположенных под экраном:

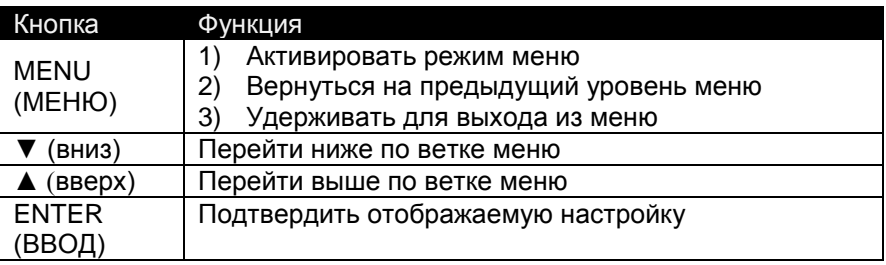

#### **8 – 5-контактный разъем ввода/вывода сигнала DMX**

Для ввода и вывода (передачи) сигнала DMX имеются 5-контактные разъемы XLR, рассчитанные на 5-контактные кабели.

#### **9 – 3-контактный разъем ввода/вывода сигнала DMX**

Для большего удобства для ввода и вывода (пропуска) сигнала DMX также имеются 3-контактные разъемы XLR (передача), рассчитанные на 3-контактные кабели. В любом случае, необходимо использовать 3 контактный или 5-контактный разъем, не оба вида.

#### <span id="page-19-1"></span>Канал данных управления

Для управления устройством через канал DMX требуется канал передачи данных DMX 512. Устройство оснащено 3-контактным и 5 контактным гнездовыми разъемами XLR для ввода и вывода данных DMX. Они подключены таким образом, что любой из гнездовых разъемов можно использовать для выхода.

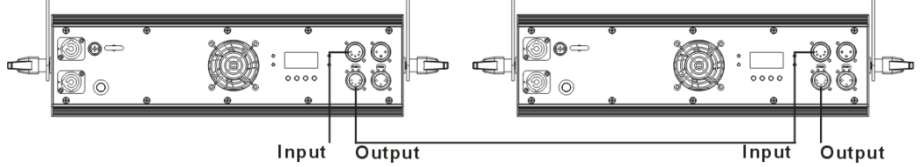

В цепочку шлейфового подключения можно подключать до 32 устройств. Чтобы добавить дополнительные устройства, потребуется использовать вторую линию каналов DMX или разделить канал передачи данных на ветви.

### <span id="page-19-0"></span>**Советы для надежной передачи данных**

Использовать экранированный кабель с витой парой, разработанный для устройств RS-485: стандартный микрофонный кабель не сможет передавать данные стабильно на большое расстояние. При длине до 300 м (1000 футов) подойдет кабель американского проволочного калибра 24. При большей длине кабеля рекомендуется использовать более высокий проволочный калибр и/или усилитель. Распределение контактов в разъемах таково: контакт 1 = экран, контакт 2 = низкий уровень сигнала (-), и контакт 3 = высокий уровень сигнала (+). Контакты 4 и 5 в 5-контактном разъеме XLR не используются в устройстве, но доступны для будущих дополнительных сигналов данных, которые могут потребоваться по стандарту DMX512-A. Стандартное распределение контактов: контакт 4 = передача данных 2 низкий уровень сигнала (-), и контакт 5 = передача данных 2 высокий уровень сигнала (+).

Чтобы разделить канал на ветви, применяется сплиттер, например, сплиттер Martin DMX 5.3 Splitter™. Канал завершается с применением терминатора в выходном гнездовом разъеме последнего устройства. Терминатор представляет собой штыревую заглушку XLR с резистором на 120 Ом, 0,25 Ватт, запаянным между контактами 2 и 3, который «впитывает» управляющий сигнал, чтобы он не отражался и не вызывал помех. Если используется сплиттер, необходимо будет поставить терминатор на каждую ветвь канала.

### <span id="page-20-0"></span>**Подключение канала данных DMX**

Для подключения устройств в контроллеру:

- 1. Подключить вывод данных DMX с контроллера к 3- или 5 контактному штыревому разъему XLR ввода данных DMX первого устройства в цепочке подключения.
- 2. Подключить 3 или 5-контактный вывод DMX первого устройства к вводу DMX следующего устройства, затем продолжить подключать устройства, соединяя выводы и вводы.
- 3. Заглушить канал на последнем устройстве с заглушкойтерминатором DMX.

# <span id="page-21-0"></span>**Настройка устройства**

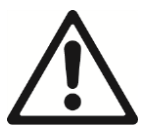

**Осторожно! До начала эксплуатации устройства прочесть раздел « [Информация по безопасности»](#page-3-1) на странице [4.](#page-3-1)**

В данном разделе описываются настройки прибора и утилиты, к которым имеет доступ пользователь через панель управления. Настройки сохраняются при выключении устройства. Карту меню управления устройством можно найти в на странице [34.](#page-32-1)

### <span id="page-21-1"></span>**Работа в меню управления**

Чтобы получить доступ к меню управления, нажать кнопку MENU (МЕНЮ). Переход по структуре меню выполняется кнопками ENTER (ВВОД), DOWN (ВНИЗ) и UP (ВВЕРХ). Нужную строку меню выбрать кнопкой ENTER. Чтобы вернуться на предыдущий уровень в структуре меню без активации каких-либо изменений, нажать кнопку MENU. Чтобы выйти из меню, нажать и удерживать кнопку MENU.

# <span id="page-21-2"></span>**Настройки DMX**

#### *Адрес DMX*

Адрес DMX, также известный как «стартовый канал», - первый канал, который используется для получения инструкций от контроллера DMX. Каждое устройство, команды на которое отправляются через канал DMX, должно иметь адрес DMX. Если адрес DMX прибора, которому необходимо 4 канала DMX, настроить, примеру, на 1, тогда оно будет использовать каналы 1, 2, 3 и 4. Адрес DMX следующего устройства может быть настроен на 5, следующего — на 9, и так далее, до тех пор, пока не будут распределены все 512 каналов DMX.

Для управления каждым из устройств в индивидуальном режиме, каждому устройству необходимо назначить собственные каналы управления. При желании можно сделать так, чтобы два устройства одного и того же типа и настроенные на один режим имели одинаковый адрес или действовали одинаково.

Для установки адреса DMX устройства:

- 1. Нажать MENU, чтобы войти в меню управления.
- 2. С помощью кнопок UP и DOWN выбрать DMX ADDRESS (АДРЕС DMX) и нажать ENTER для подтверждения выбора. Актуальный адрес отобразится на экране в мигающем режиме.
- 3. С помощью кнопок UP и DOWN выбрать адрес, присвоенный устройству на контроллере (от 1 до 512). Подтвердить выбор кнопкой ENTER.
- 4. Чтобы выйти, нажать кнопку MENU.

#### *Режим DMX*

RUSH Strobe CWL™ имеет два режима DMX.

- Режим 1CHAN обеспечивает простое одноканальное управление частотой светового сигнала стробоскопа и эффектом «ослепляющего света».
- Режим 4CHAN дает возможность контролировать интенсивность вспышки, продолжительность вспышки и частоту вспышки на первых 3 каналах DMX. Если частота вспышки настроена на 0 на канале 3, можно запустить одиночную вспышку на канале 1. Четвертый канал дает доступ к специальным эффектам: линейное увеличение мощности, линейное уменьшение мощности, линейное увеличение-уменьшение мощности, молния и случайная вспышка.

Для настройки режима DMX устройства:

- 1. Нажать MENU, чтобы войти в меню управления.
- 2. Выбрать CHANNEL MODE (РЕЖИМ КАНАЛА) и нажать ENTER. В мигающем режиме на экране будет отображаться текущая настройка режима.
- 3. Выбор режима 1CHAN или 4CHAN осуществляется с помощью кнопок UP и DOWN. Подтвердить выбор кнопкой ENTER.
- 4. Чтобы выйти, нажать кнопку MENU.

#### <span id="page-23-0"></span>*Поведение, когда отсутствует сигнал DMX (СОСТОЯНИЕ DMX)*

По умолчанию прибор выполняет затемнение луча в случае внезапной потери сигнала DMX. Для автономной работы, когда устройство работает в режиме шоу и теряется сигнал DMX, выбрать режим SHOW MODE (РЕЖИМ ШОУ) следующим образом:

- 1. Нажать MENU, чтобы войти в меню управления.
- 2. Выбрать DMX STATE (СОСТОЯНИЕ DMX) и нажать ENTER.
- 3. С помощью кнопок UP и DOWN изменить режим с BLACKOUT (ЗАТЕМНЕНИЕ) на SHOW MODE. Подтвердить выбор кнопкой ENTER.
- <span id="page-23-1"></span>4. Чтобы выйти, нажать кнопку MENU.

# <span id="page-24-2"></span><span id="page-24-0"></span>**Настройки автономной работы и режима шоу**

В RUSH Strobe CWL™ заложено 12 готовых программ автономного режима работы и режим случайной вспышки, которые можно запускать без подключения к контроллеру с помощью режима шоу. Программы обеспечивают выполнение динамических эффектов при работе с установкой из нескольких устройств RUSH Strobe CWL и работу в режиме «ведущее/ведомое» устройство.

Для выполнение автономной программы необходимо, чтобы настройка DMX STATE была установлена на SHOW MODE, а сигнал управления DMX должен отсутствовать — DMX имеет приоритет над Show Mode. Процедура выбора SHOW MODE описана в разделе [«Поведение, когда](#page-23-0)  [отсутствует сигнал DMX»](#page-23-0) выше.

Автономные шоу наиболее эффективны при работе с установками из 4, 8, 12 или более приборов в режиме «ведущее/ведомое» устройство. В таблице далее описываются динамические эффекты, создаваемые в режиме запрограммированного шоу для ситуаций, когда 4 прибора настроена как «ведущее устройство», «ведомое 2», «ведомое 3» и «ведомое 4».

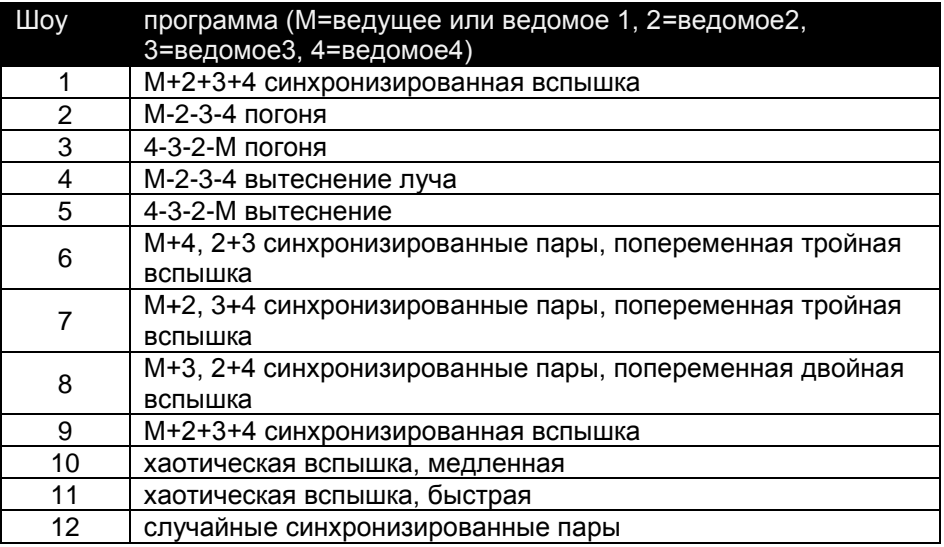

#### <span id="page-24-1"></span>*Выбор программы Show Mode*

1. Нажать MENU, чтобы войти в меню управления.

- 2. Выбрать меню SHOW MODE и нажать кнопку ENTER для подтверждения.
- 3. С помощью кнопок UP и DOWN выбрать программу шоу, от 0 до 12. Шоу 0 — случайная вспышка. Нажать ENTER для сохранения выбора.
- 4. Чтобы выйти, нажать кнопку MENU.

#### <span id="page-25-0"></span>*Выбрать режим срабатывания*

Автономные программы могут запускаться автоматически или по звуку.

Чтобы выбрать режим срабатывания:

- 1. Нажать MENU, чтобы войти в меню управления.
- 2. Выбрать SOUND MODE (ЗВУКОВОЙ РЕЖИМ) и нажать кнопку ENTER для подтверждения.
- 3. Кнопками UP и DOWN выбрать ON для срабатывания по звуку или OFF для автоматического запуска. Нажать ENTER, чтобы сохранить настройку.
- 4. Чтобы выйти, нажать кнопку MENU.

#### *Регулировка уровня срабатывания по звуку*

- 1. Нажать MENU, чтобы войти в меню управления.
- 2. Выбрать SOUND SENSE (ЗВУКОВАЯ ЧУВСТВИТЕЛЬНОСТЬ) и нажать кнопку ENTER для подтверждения.
- 3. Проиграть источник звука (музыкальный ритм, например) на стандартной громкости. Нажать на кнопку UP для повышения чувствительности микрофона или DOWN для понижения чувствительности микрофона. Когда нужный уровень чувствительности для срабатывания программы достигнут, нажать ENTER для сохранения настройки.
- 4. Чтобы выйти, нажать кнопку MENU.

#### *Работа в режиме «ведущее-ведомое» устройство*

В режиме Show Mode может осуществляться управление несколькими устройствами без применения контроллера в режиме «ведущееведомое» устройство. Можно выбрать любое устройство на роль ведущего, и оно будет контролировать остальные. Остальные устройства необходимо указать как ведомые.

Имеется 4 варианта режимов работы ведомого устройства, которые позволят Вам создавать динамические эффекты на нескольких устройствах. Приборы, установленные на SLAVE1 (ВЕДОМОЕ1) мигают одновременно с ведущим устройством. Приборы, установленные на SLAVE2, SLAVE3 и SLAVE4 мигают с задержкой по времени, определяемой выбором шоу. Настройка по умолчанию: SLAVE1.

Можно последовательно подключить устройства до 32 устройств с помощью кабеля DMX, соединяя разъем DMX OUT (ВЫХОД DMX) с разъемом DMX IN (ВХОД DMX) последующего устройства. См. дополнительную информацию о подключении приборов в [«Канал данных](#page-19-1)  [управления»](#page-19-1), начинающийся на стр. 20.

Чтобы настроить ведущее устройство:

- 1) На устройстве, которое выбрано как ведущее, нажать на MENU для входа в меню управления.
- 2) Выбрать MASTER/SLAVE (ВЕДУЩЕЕ/ ВЕДОМОЕ). Нажать ENTER.
- 3) Нажать кнопки UP или DOWN, чтобы выбрать MASTER (ВЕДУЩЕЕ УСТРОЙСТВО). Нажать ENTER, чтобы сохранить настройку.
- 4) Установить ведущее устройство на выполнение одной из заложенных автономных программ. См. [Выбор программы Show Mode](#page-24-1) на стр. 25.
- 5) Установить режим срабатывания для ведущего устройства. См. [«Выбрать режим срабатывания»](#page-25-0) на стр. 27. При использовании срабатывания по музыке (SOUND MODE = ON) отрегулировать также уровень звука для срабатывания.
- 6) Установить настройку DMX STATE ведущего устройства на SHOW MODE. (См. [«Поведение, когда отсутствует сигнал DMX»](#page-23-0) на стр. 24).

Установить все остальные устройства на режим ведомых. Если Вы хотите, чтобы все ведомые устройства вспыхивали одновременно с ведущим, следует активировать режим SLAVE1. Если Вы хотите реализовать динамические эффекты с несколькими устройствами, с задержкой срабатывания, необходимо пропустить SLAVE1 для первых 3 ведомых устройств и настроить их на SLAVE2, SLAVE3 и SLAVE4. Если в установке более 4 приборов, начать сначала со SLAVE1 вместо MASTER.

Для установки ведомых приборов:

- 1) На каждом приборе нажать MENU, чтобы войти в меню управления.
- 2) Выбрать MASTER/SLAVE (ВЕДУЩЕЕ/ ВЕДОМОЕ). Нажать ENTER.
- 3) Кнопками UP или DOWN выбрать режим ведомого устройства (SLAVE1 – SLAVE4).
- 4) Нажать ENTER, чтобы сохранить настройку.
- 5) Установить настройку DMX STATE на SHOW MODE. (См. [«Поведение, когда отсутствует сигнал DMX»](#page-23-0) на стр. 24).

Убедиться, что ни на одно устройство в цепочке не поступает управляющий сигнал DMX. После верного подключения всех устройств и настройки режима «ведущего/ведомого» устройства, на ведущем устройстве загорится светодиодный индикатор Master (Ведущее устройство), а на ведомых — индикаторы Slave (Ведомое устройство).

В случае потери синхронизации ведущего/ведомого устройства нажать на кнопку MENU на панели управления ведущего устройства. Затем, через несколько секунд, нажать на MENU снова, чтобы выйти из меню. Таким образом синхронизация восстановится.

### <span id="page-27-0"></span>**Утилиты и показатели**

#### *Подсветка вкл./выкл.*

Чтобы включить или выключить подсветку экрана панели управления:

- 1. Нажать MENU, чтобы войти в меню управления.
- 2. Выбрать меню BACK LIGHT (ПОДСВЕТКА) и нажать кнопку ENTER для подтверждения.
- 3. Выбрать ON (ВКЛ.) или OFF (ВЫКЛ.).
- 4. Нажать ENTER для сохранения выбора. Чтобы выйти, нажать кнопку MENU.

#### *Автоматическая проверка*

Чтобы выполнить проверку всех функций устройства:

- 1. Нажать MENU, чтобы войти в меню управления.
- 2. Выбрать AUTO TEST (АВТОМАТИЧЕСКАЯ ПРОВЕРКА) и нажать ENTER. Устройство начнет выполнять процедуру самотестирования.
- 3. Нажать кнопку MENU, чтобы завершить тест.

#### *Показания температуры*

Чтобы проверить температуру устройства:

- 1. Нажать MENU, чтобы войти в меню управления.
- 2. Выбрать FIXTURE TEMP (ТЕМПЕРАТУРА УСТРОЙСТВА) и нажать ENTER. На экране будет отображаться температура устройства.
- 3. Чтобы выйти, нажать кнопку MENU.

#### *Счетчик часов нахождения устройства в рабочем состоянии*

Для отображения показаний счетчика часов в работе для устройства:

1. Нажать MENU, чтобы войти в меню управления.

- 2. Выбрать FIXTURE TIME (ВРЕМЯ НАХОЖДЕНИЯ УСТРОЙСТВА В РАБОТЕ) и нажать ENTER. На экране будет отображаться количество часов в работе устройства с момента заводского выпуска.
- 3. Чтобы выйти, нажать кнопку MENU.

#### *Версия встроенного ПО*

Чтобы увидеть, какая версия программного обеспечения установлена на устройстве:

- 1. Нажать MENU, чтобы войти в меню управления.
- 2. Выбрать меню FIRMWARE VERSION (ВЕРСИЯ ВСТРОЕННОГО ПО) и нажать кнопку ENTER для подтверждения. Версия встроенного программного обеспечения отобразится на экране.
- 3. Чтобы выйти, нажать кнопку MENU.

# <span id="page-29-0"></span>**Техническое обслуживание**

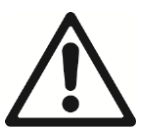

**Осторожно! Прежде чем начать обслуживание устройства, необходимо прочесть раздел [Информация](#page-3-1)  по** [безопасности](#page-3-1) **на стр. [4.](#page-3-1)**

По вопросам любых процедур обслуживания, описания которых не содержится в настоящем руководстве пользователя, просим обращаться к квалифицированному технику по обслуживанию.

Отсоединить прибор от питания от сети и подождать, пока он полностью охладится, прежде чем начинать очистку или обслуживание.

Обслуживание устройств необходимо выполнять на участке, где исключен риск травмы при падении компонентов, инструментов или других материалов.

### <span id="page-29-1"></span>**Чистка**

Скопление чрезмерного количества пыли, дымообразующей жидкости или частиц негативно сказывается на производительности устройства, вызывает перегрев и может привести к повреждениям. Гарантия не распространяется на неисправности, возникшие в результате ненадлежащей очистки или сервисного обслуживания.

Необходимо периодически очищать переднее стекло, чтобы оптимизировать эффективность светового излучения устройства. График чистки осветительных приборов напрямую зависит от рабочей среды. Поэтому невозможно с точностью определить периодичность данных работ для данного устройства. Среди условий окружающей среды, которые могут обуславливать потребность в частой чистке изделия:

- Применение дымовых или туманогенераторов.
- Высокая скорость потока воздуха (например, около шахт кондиционирования воздуха).
- Присутствие сигаретного дыма.
- Взвешенная пыль (например, от сценических эффектов, строительных конструкций и арматуры, либо в силу условий естественной среды).

Если имеет место один или более из вышеперечисленных факторов, необходимо проверить состояние устройств в течение первых 100 часов работы и выяснить, не требуется ли чистка. Затем выполнять повторные проверки с высокой частотой. Такая процедура позволит вам определить необходимость в выполнении очистки в конкретной ситуации. При возникновении сомнений обратитесь к дилеру оборудования Rush от Martin™ для определения подходящего графика техобслуживания.

При очистке прилагать небольшое давление, выполнять работы на чистом, хорошо освещенном участке. Не применять никакие продукты, содержащие растворители и абразивные вещества, поскольку они могут повредить поверхность.

Для чистки устройства:

- 1. Отключить прибор от источника питания, подождать, пока он охладится.
- 2. Собрать пылесосом или выдуть сжатым воздухом пыль и другие частицы из устройства и вентиляционных каналов.
- 3. Очистить стекло, аккуратно протерев его мягкой, чистой, безворсовой тряпочкой, смоченной в слабом растворе моющего средства. Не тереть поверхность слишком сильно: загрязнения снимать мягкими повторяющимися надавливающими движениями. Для чистки использовать чистую, мягкую безворсовую тканевую салфетку или устройство подачи сжатого воздуха под низким давлением. Прилипшие частицы удалить ватной палочкой или салфеткой, смоченной в средстве для чистки стекол без запаха, или дистиллированной водой.
- 4. Устройство должно высохнуть, прежде чем подключить его к питанию.

### <span id="page-30-0"></span>**Замена основного предохранителя**

Если устройство полностью отключилось, возможно, причина в перегоревшем основном предохранителе, и требуется установить новый. Местоположение предохранителя указано в разделе [«Общий вид](#page-17-1)  [устройства»](#page-17-1) на стр. 19.

Замена основного предохранителя:

- 1. Отключить прибор от источника питания, подождать, пока он охладится.
- 2. Чтобы отвинтить крышку от патрона, использовать крупную прямошлицевую отвертку.
- 3. Снять сгоревший предохранитель. Заменить новым указанного типа и номинала.
- 4. Поставить на место крышку патрона до того, как подключить устройство к сети питания.

Если новый предохранитель сразу же сгорает, отключить прибор от питания и обратиться к квалифицированному технику по обслуживанию. Не пытаться эксплуатировать прибор до ремонта.

### <span id="page-31-0"></span>**Другие виды обслуживания и ремонта**

В устройстве отсутствуют компоненты, которые подлежат обслуживанию пользователем. Не открывать корпус.

По вопросам любых процедур обслуживания или ремонта, описания которых не содержится в настоящем руководстве, просим обращаться к авторизованной компании-партнеру RUSH by Martin™. Не пытаться выполнять подобные процедуры самостоятельно, поскольку в таком случае может возникнуть риск безопасности. Помимо этого, в таком случае могут возникнуть повреждения или неисправности, не покрываемые гарантией на оборудование.

Установка, обслуживание и ремонт на объекте могут осуществляться в любой точке мира глобальной сервисной службой Martin™ или уполномоченными компаниями-агентами. Это дает владельцам оборудования доступ к экспертным знаниям и информации о продукции Martin и возможность получить выгоды партнерских отношений, которые обеспечат высочайшую производительность на протяжении всего срока службы устройства. Подробную информацию Вы можете получить у Вашего поставщика продукции Rush by Martin™.

# <span id="page-32-0"></span>**Протокол DMX**

#### **1-канальный режим**

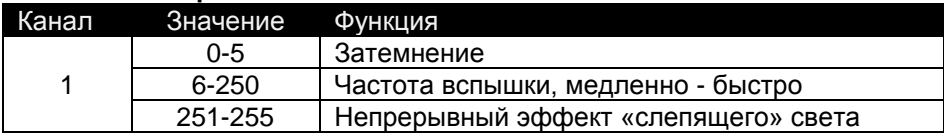

#### **4-канальный режим**

<span id="page-32-1"></span>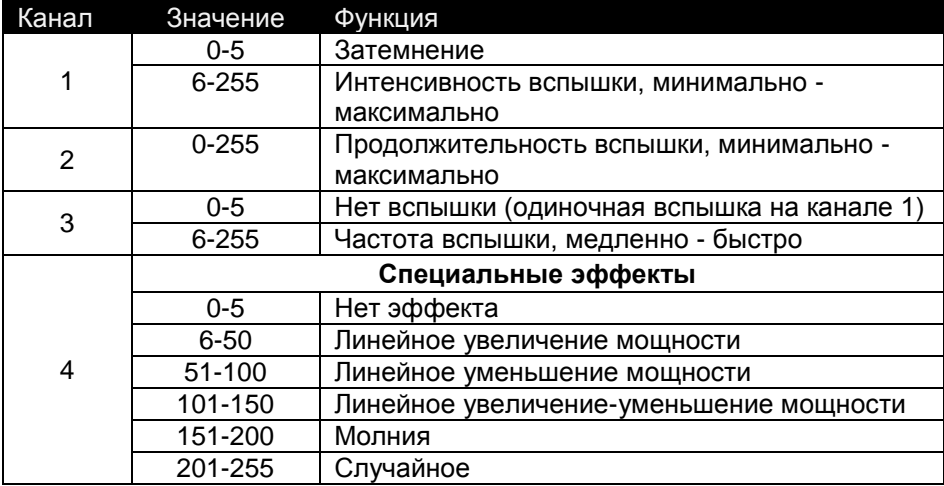

# <span id="page-33-0"></span>**Меню управления**

Чтобы получить доступ к меню управления, нажать кнопку MENU (МЕНЮ). Прокрутить варианты с помощью кнопок UP и DOWN. Нажать ENTER, чтобы сохранить настройку. Нажать MENU, чтобы вернуться на предыдущий уровень. Нажать и удерживать MENU для выхода.

Настройки прибора по умолчанию показаны **жирным шрифтом.**

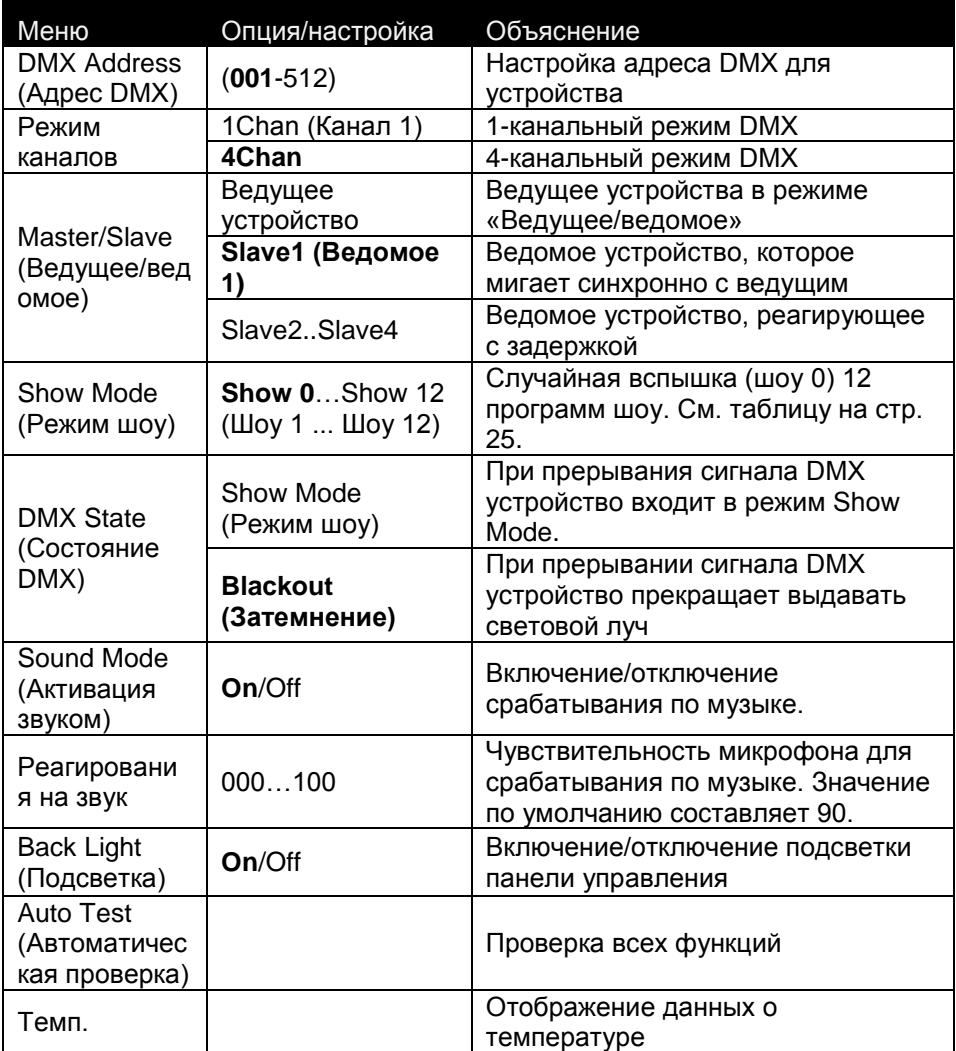

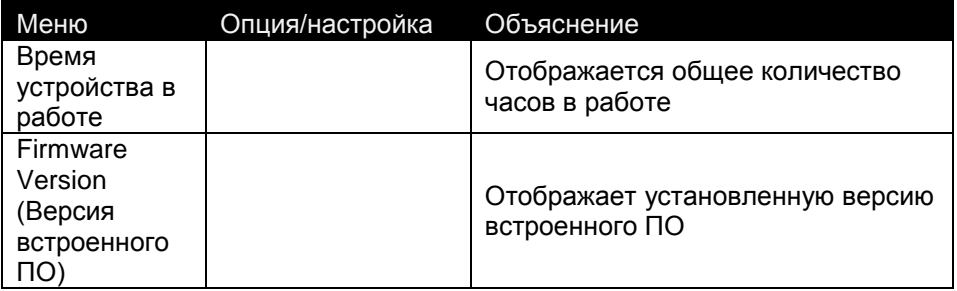

# <span id="page-35-0"></span>**Поиск и устранение неисправностей**

В этом разделе описываются некоторые возможные проблемы в работе и даются советы по поиску и устранению неисправностей.

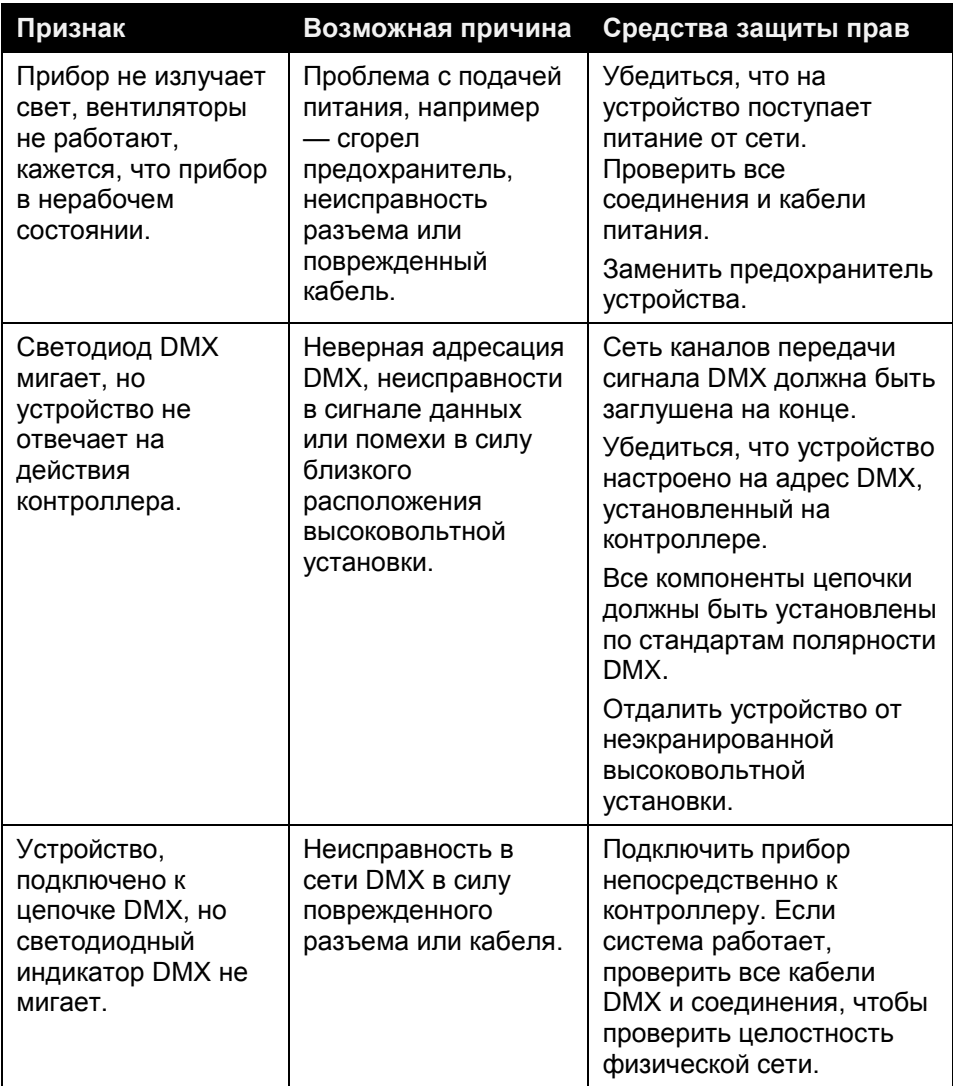

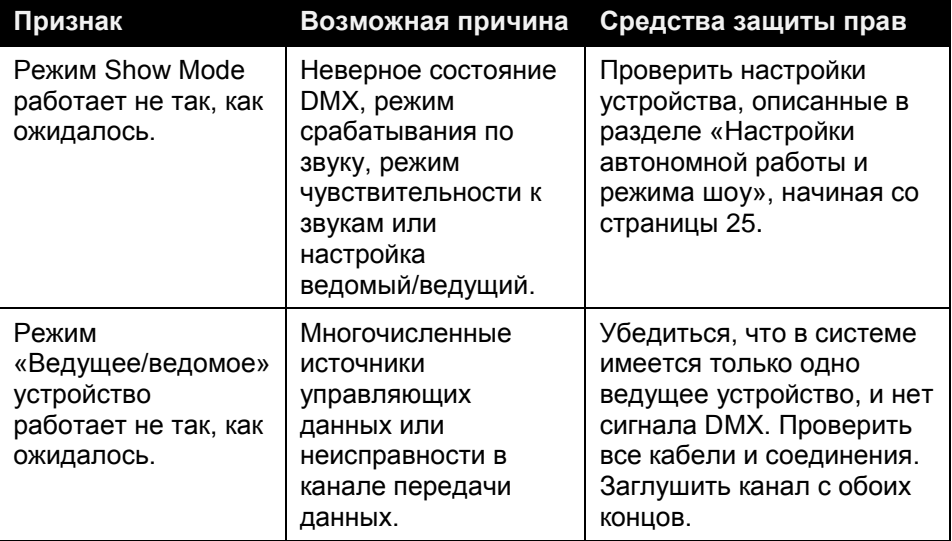

# <span id="page-37-0"></span>**Технические характеристики**

#### **Физические**

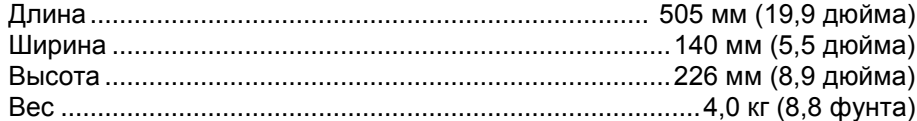

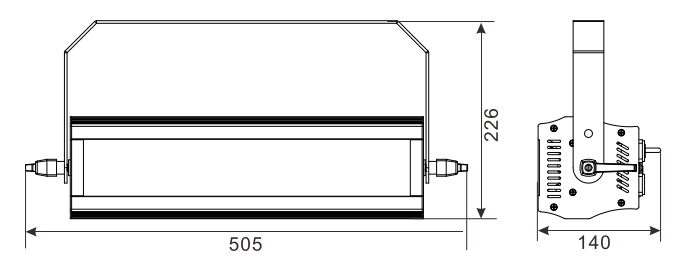

#### **Динамические эффекты**

Частота строба ................................................................................. 0 - 25 Гц Продолжительность строба 0-10 мс (питание 50 Гц) или 0-8,3 (питание 60 Гц) Эффект слепящего света ...Непрерывно при автоматическом затухании Специальные эффекты ...................... Линейное увеличение/уменьшение увеличение-уменьшение, случайная вспышка, молния, ослепляющее освещение, единичная вспышка.

#### **Управление и программирование**

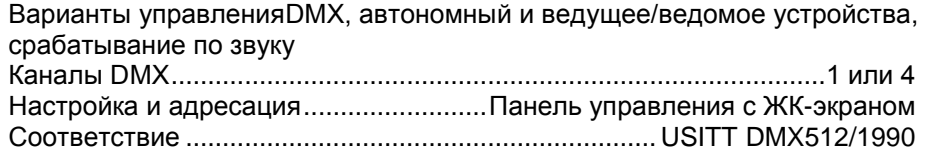

#### **Оптика**

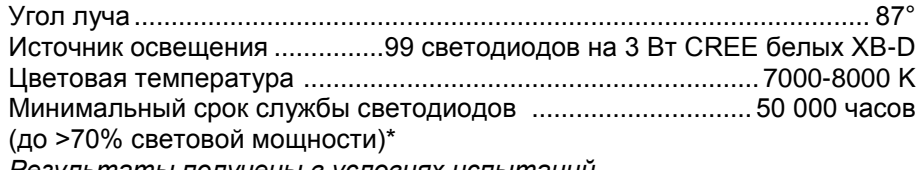

*Результаты получены в условиях испытаний*

#### **Строительство**

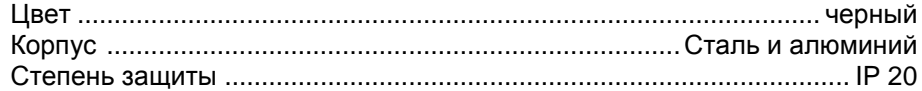

#### **Установка**

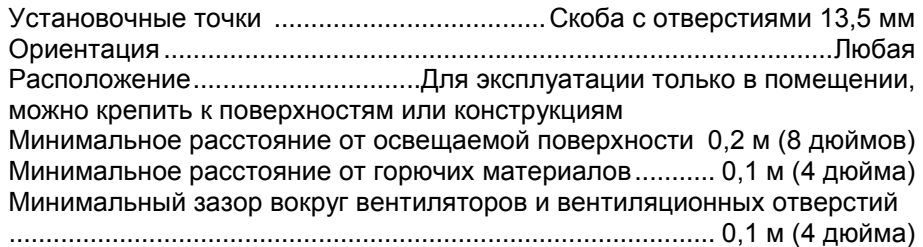

#### **Соединения**

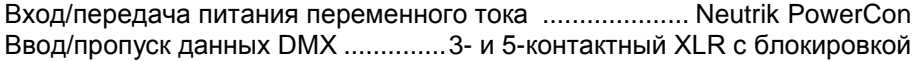

#### **Электросистема**

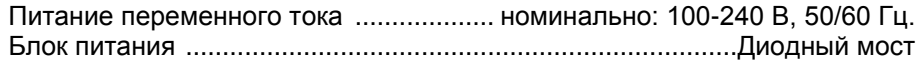

#### **Стандартные характеристики питания и тока**

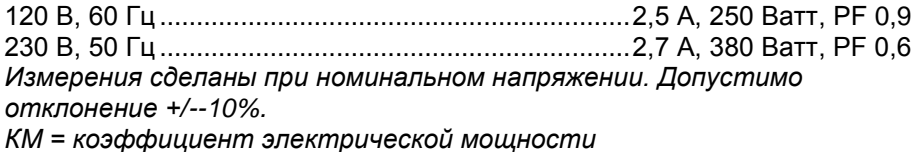

#### **Тепловые**

Охлаждение ............................................. Принудительная подача воздуха (регулируемая температура, низкий уровень шума) Максимальная температура окружающей среды (TОСмакс)40° C (104° F) Минимальная температура окружающей среды (TОСмин)......0° C (32° F)

#### **Сертификаты**

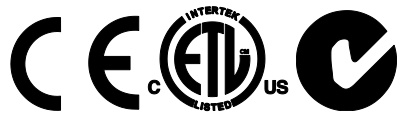

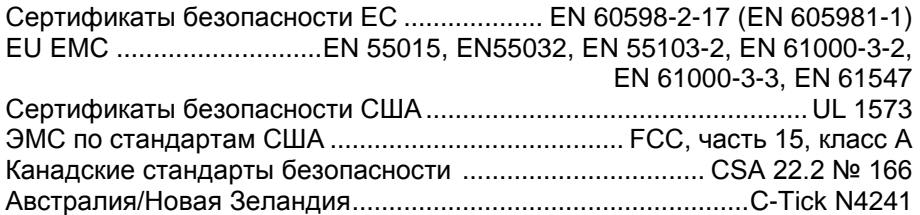

#### **В комплект входят**

Вариант для ЕС ............ шнур питания 1,5 м (5 футов) без сетевой вилки, монтажная скоба

Вариант для США...........шнур питания 1,5 м (5 футов) с сетевой вилкой, монтажная скоба

#### <span id="page-39-0"></span>**Аксессуары**

*Кабели питания, 16 А, для последовательного подключения к сети питания* Кабель питания, американский проволочный калибр 14, SJT, 1,5 мм<sup>2</sup>, H05VV-F, с разъемом питания PowerCon, 3 м (9,8 фута).....................P/N 11541508 Кабель передачи питания, американский проволочный калибр 14, SJT, 1,5 мм<sup>2</sup>, H05VV-F, с разъемами PowerCon, 1,4 м (4,6 фута) ..............................P/N 11541509 Кабель передачи питания, американский проволочный калибр 14, SJT, 1,5 мм2, H05VV-F, с разъемами PowerCon, 2,25 м (7,4 фута) ............................P/N 11541510 Кабель передачи питания, американский проволочный калибр 14, SJT, 1,5 мм<sup>2</sup>, H05VV-F, с разъемами PowerCon, 3,25 м (10,7 фута) ..........................P/N 11541511 *Разъемы питания* Neutrik PowerCon NAC3FCA гнездовой разъем для входа питания, кабельное крепление, синее ...................................................P/N 05342804 Neutrik PowerCon NAC3FCB разъем штекерный для выхода/пропуска питания, кабельное крепление, цвет светло-серый................................................P/N 05342805 *Принадлежности для DMX* Заглушка DMX, 3-контактный штекерный разъем XLR ........P/N 91613017 адаптер от 5-контактного штекерного XLR к 3-контактному гнездовому XLR.............................................................................................P/N 11820005 *Установочные приспособления* Скоба на 4 юнита для Strobe CWL..........................................P/N 91606019 Зажим-полумуфта ....................................................................P/N 91602005 Струбцина .................................................................................P/N 91602003 Страховочный трос, безопасная рабочая нагрузка 50 кг. P/N 91604003 **Сопутствующие изделия**  RUSH Software Uploader 1™....................................................P/N 91611399 **Информация для заказа**  RUSH Strobe CWL™ модель ЕС в картонной коробке..........P/N 90480110 RUSH Strobe CWL™ модель США в картонной коробке ......P/N 90480115

*Технические характеристики могут быть изменены без уведомления.*  Последние версии технических характеристик можно найти на [www.martin.com](http://www.martin.com/)

#### **Утилизация изделия**

Продукция RUSH by Martin™ соответствует Директиве 2012/19/EC Европейского Парламента и Совета Европейского Союза об Утилизации отходов производства электрического и электронного оборудования (Waste Electrical and Electronic Equipment, WEEE), если это применимо Подумайте о защите окружающей среды! Изделие необходимо утилизировать по окончании срока службы. Ваш поставщик должен предоставить Вам подробную информацию о местных процедурах утилизации продукции RUSH by Martin™.

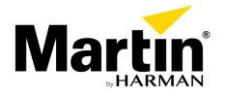

www.martin-rus.com • 123022, Россия, Москва, 2-я Звенигородская, 13, стр.41, тел/факс: +7 495 7893809, тел: +7 495 6276005